# Conversion Instructions Alteration to Display module, to Display module with WirelessHART or Display module with WLAN

Promag, Promass 300, 500, 500 digital

These Instructions are Conversion Instructions; they do not replace the Operating Instructions included in the scope of supply.

For detailed information, refer to the Operating Instructions and other documentation or visit "www.endress.com/deviceviewer".

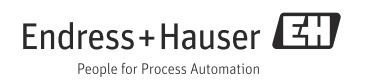

# 1 Overview Alteration kits

Instruction is valid for the following alteration kits:

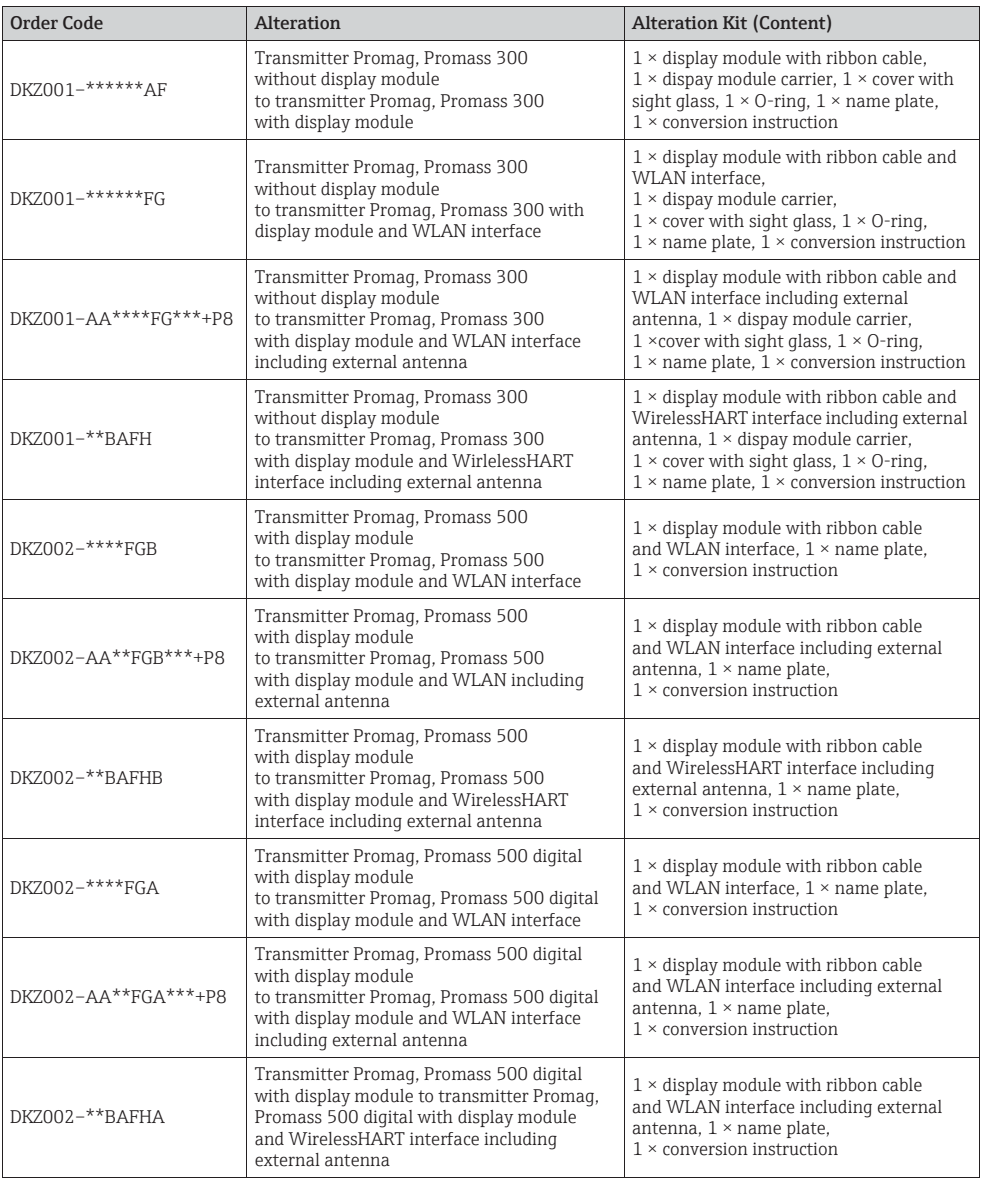

# 2 Authorized personnel

#### **NOTICE**

ʯ The person who carries out the conversion is responsible for safety during the work, the quality of work completed and safety of the device after conversion.

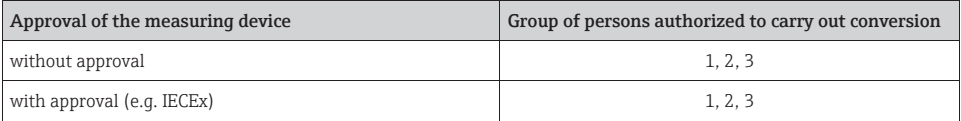

1 = Trained customer technician

2 = Service technician authorized by Endress+Hauser

3 = Endress+Hauser (send measuring device back to manufacturer)

# 3 Safety instructions

- Comply with national regulations governing mounting, electrical installation, commissioning, maintenance and conversion procedures.
- Requirements with regard to specialized technical staff for the mounting, electrical installation, commissioning, maintenance and conversion of the measuring devices:
	- trained in instrument safety
	- familiar with the individual operation conditions of the devices
	- for Ex-certified measuring devices: also trained in explosion protection
- The measuring device is energized. Danger: Risk of electric shock! Open the measuring device in a de-energized state only.
- In the case of Ex-certified measuring devices: Only open in a de-energized state (once a delay of 10 minutes has elapsed after switching off the power supply) or in environments which do not have a potentially explosive atmosphere.
- In the case of measuring devices in safety-related applications in accordance with IEC 61508 or IEC 61511: After conversion recommission in accordance with Operating Instructions. Document the repair procedure.
- Use genuine parts from Endress+Hauser only.
- Before removing the device: set the process in a safe condition and purge the pipe of dangerous materials.
- Hot surfaces! Risk of injury! Before commencing work, allow the system and measuring device to cool down to a touchable temperature.
- Follow the Operating Instructions for the device.
- Risk of damaging electronic components! Ensure you have a working environment protected from electrostatic discharge.
- After removing the electronics cover, there is a risk of electric shock as shock protection is removed! Switch off the measuring device before removing internal covers.
- Only open housing for a brief period. Avoid the penetration of foreign bodies, moisture or contaminants.
- Replace defective seal/gaskets with genuine parts from Endress+Hauser only.
- If threads are damaged or defective, the measuring device must be repaired.
- Threads (e.g. of the cover for the electronics and connection compartments) must be lubricated. Use an acid-free, non-hardening grease if an abrasion resistant dry lubricant is non-existent.
- If spacing is reduced or the dielectric strength of the measuring device cannot be guaranteed during conversion work, perform a test on completion of the work (e.g. high-voltage test in accordance with the manufacturer's instructions).
- Service connector:
	- do not connect in potentially explosive atmospheres.
	- only connect to Endress+Hauser service devices.
- Observe the instructions for transporting and returning the device outlined in the Operating Instructions.
- If you have any questions, contact your Endess+Hauser service organization.

# 4 Tool List

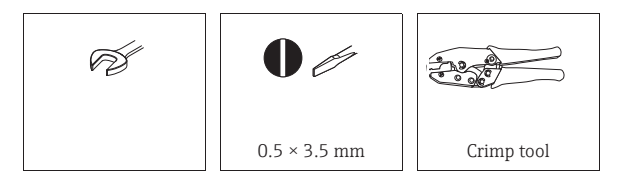

# 5 Safety symbols

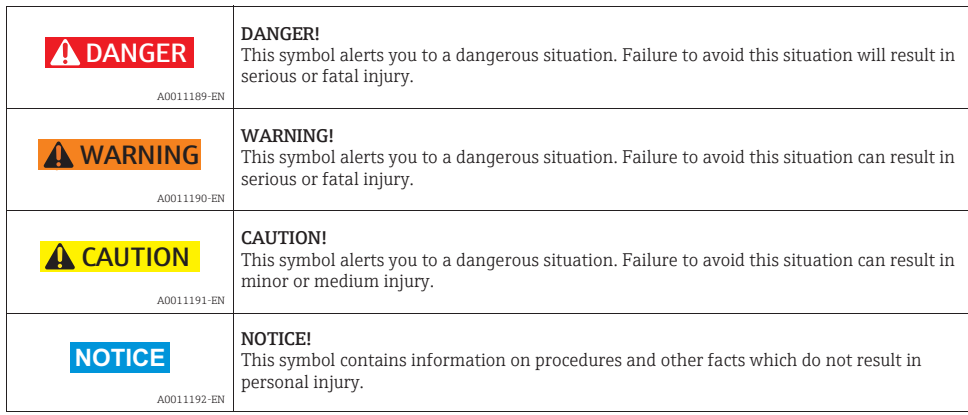

# 6 Symbols for certain types of information

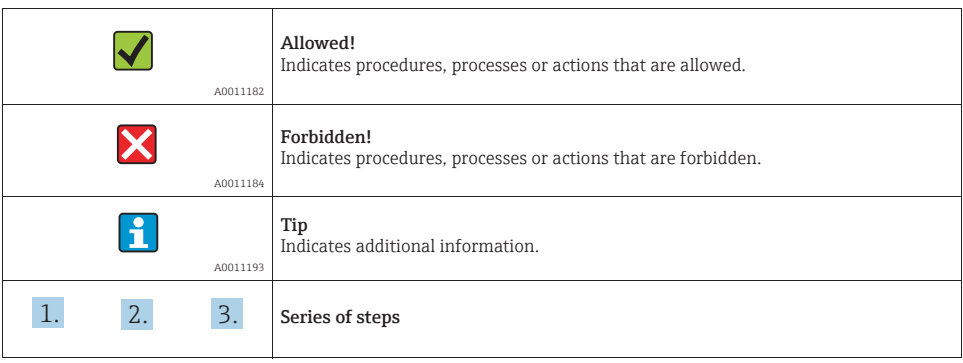

# 7 Promag, Promass 300

7.1 Alteration transmitter blind version to transmitter with display module and cover with sight glass

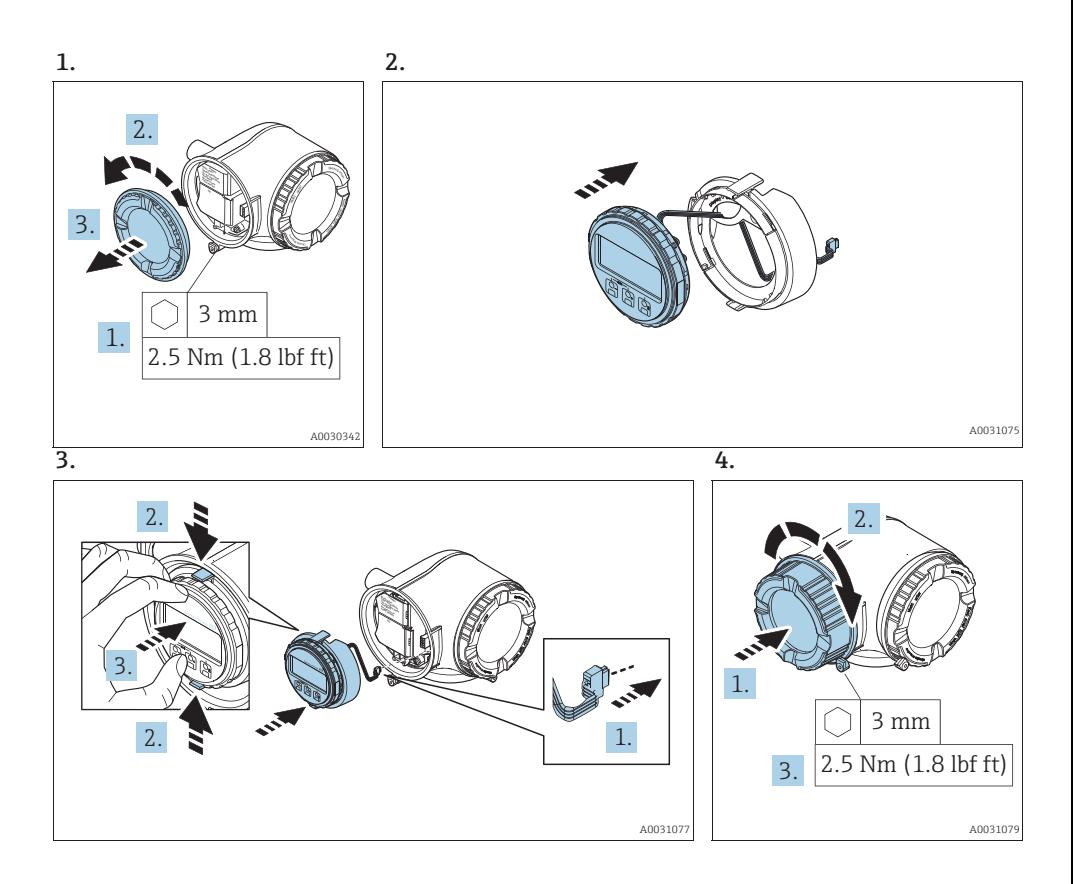

## 8 Promag, Promass 300, 500

8.1 Alteration transmitter with display module to transmitter with display module and WirelessHART interface and external antenna or WLAN interface and optional external antenna

## **NOTICE**

▶ Only devices with 4...20mA HART can be upgrated to WirelessHART.

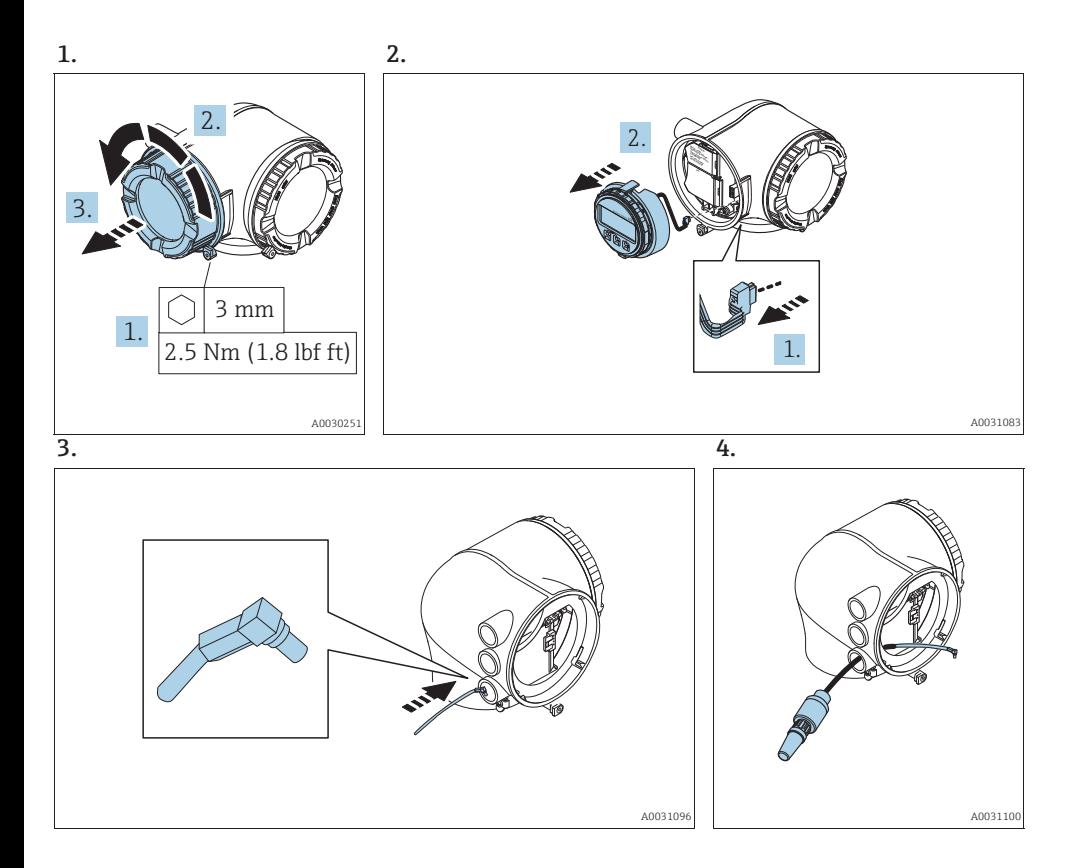

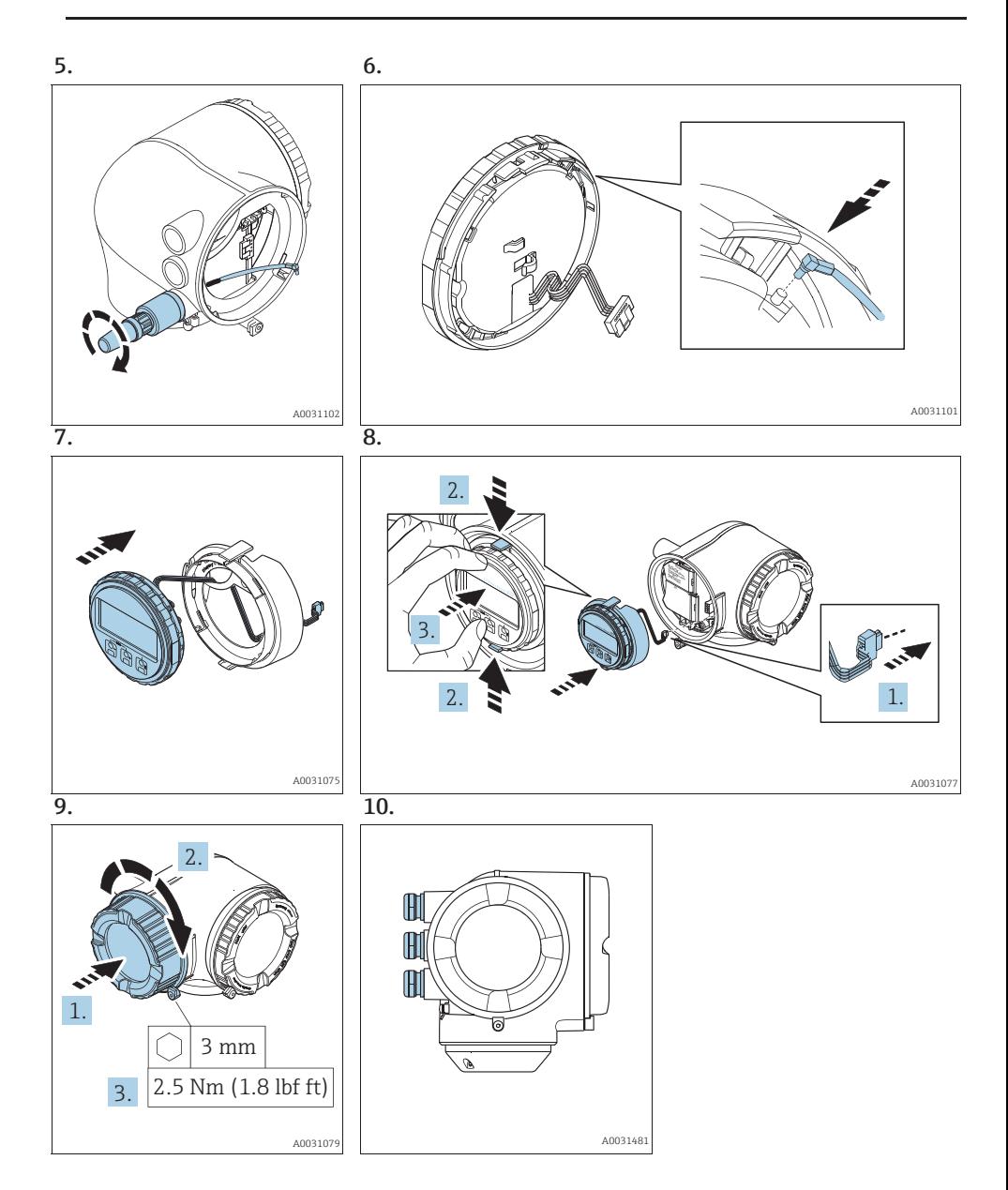

## 8.2 Flashing of the device after conversion

### **NOTICE**

After conversion to WirelessHART the device must be flashed with the valid software via Fieldcare.

(Note: It is impossible to flash via Webserver).

### 8.3 Changing the Identification

Check and note the date on the tag

#### **NOTICE**

- $\blacktriangleright$  Serial number of the device
- ▶ Order code new
- ʯ Affix the Tag with the enclosed stainless steel wire and crimp sleeve as indicated in the graphic:

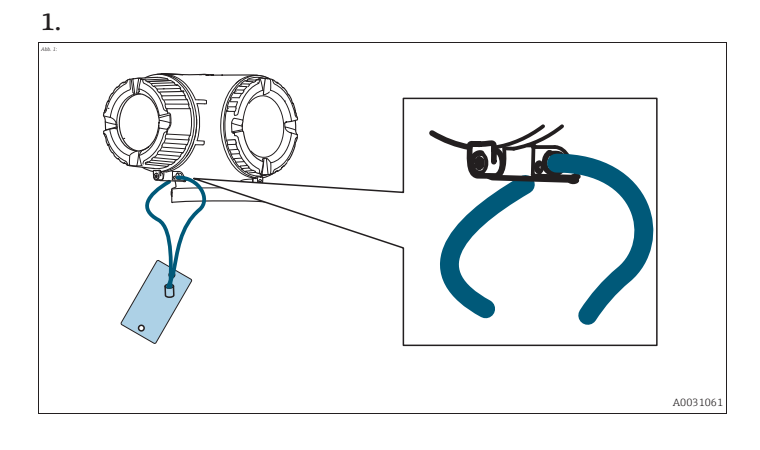

### 8.4 Change of device roots and/or order codes extended in CER database on Engine

#### **NOTICE**

#### Mandatory instruction

Technical modifications, like upgrades-, alterations of configurations at In-/Outputs or conversions to Endress+Hauser flow devices, necessarily lead to an adjustment of the device root (e.g. 5W4B => 5W4C) and/or the order code extended, respectively the order code of an affected device. Modifications like these therefore require new nameplates which clearly indicate any technical modification via the correct device data. In addition the responsible service organization which executes technical modifications to Endress+Hauser flow devices need to ensure that the changed device data are adjusted accordingly and kept up-to-date in the Endress+Hauser CER database.

An adjustment is mandatory in order to display the correct device data in CER database on Engine. This measure ensures a correct delivery of possible spare parts or follow-up orders of a device modified in the past.

Following possibilities are available:

- 1. Adjustment of the device root and/or the order code extended directly in the CER database on Engine. This has to be performed by a person of the respective service organization (SC). Admin rights are mandatory. For more information about CER admin users please use the following link on clue.endress.com: Link: http://clue.endress.com/display/wamwiki/CER+Admins
- 2. In case admin rights are not at hand please use the following link on clue.endress.com to get the necessary CER training. After attending the training the admin status will be assigned.

Link: http://clue.endress.com/display/wamwiki/CER+Admin+training

# 9 Promag, Promass 500 digital

9.1 Alteration transmitter with display module to transmitter with display module and WLAN interface and external antenna

### **NOTICE**

▶ Only devices with 4...20mA HART can be upgrated.

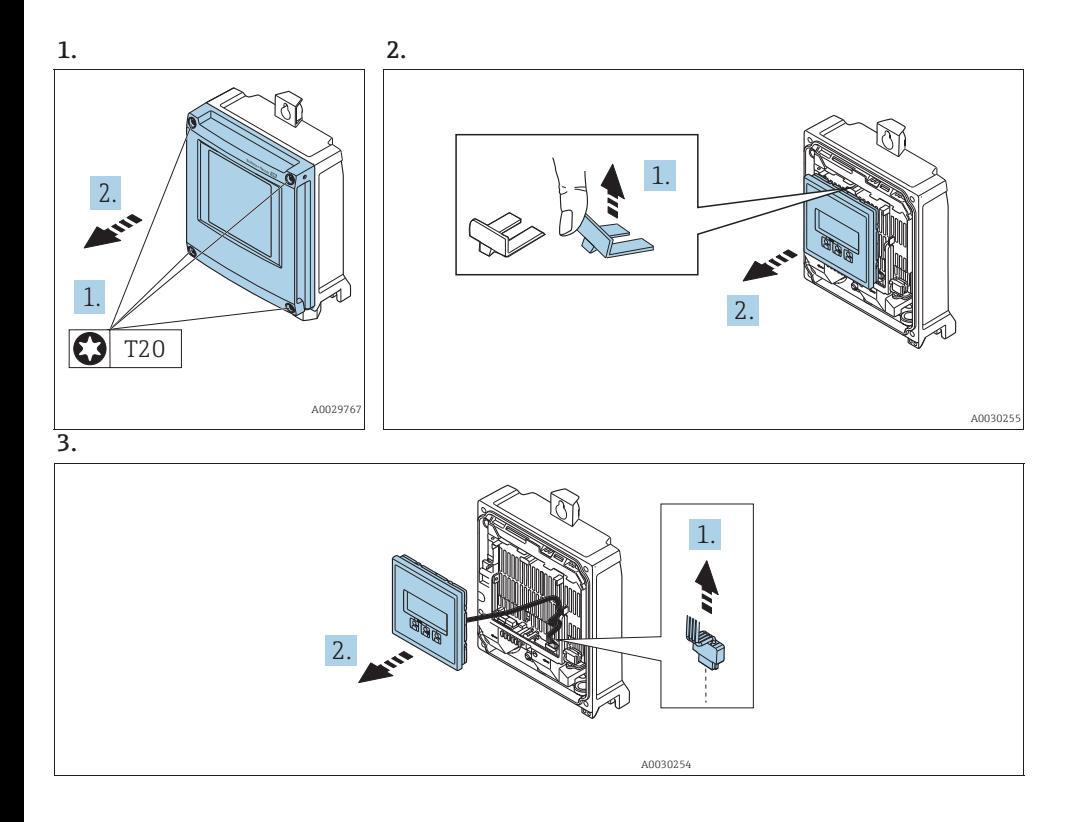

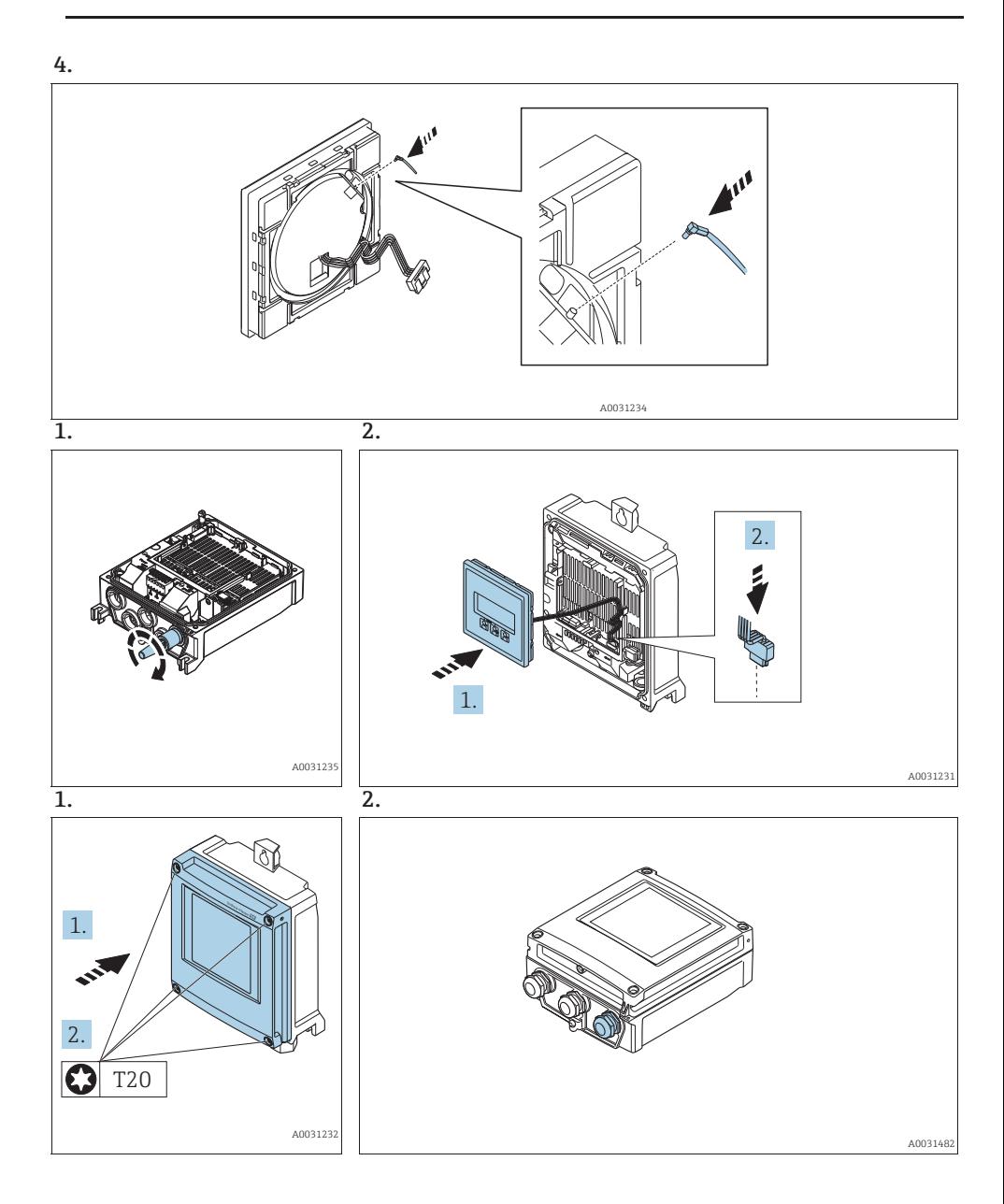

## 9.2 Flashing of the device after conversion

#### **NOTICE**

After conversion to WirelessHART the device must be flashed with the valid software via Fieldcare.

(Note: It is impossible to flash via Webserver).

### 9.3 Changing the Identification

Check and note the date on the tag

#### **NOTICE**

- $\blacktriangleright$  Serial number of the device
- ▶ Order code new
- ʯ Affix the Tag with the enclosed stainless steel wire and crimp sleeve as indicated in the graphic:

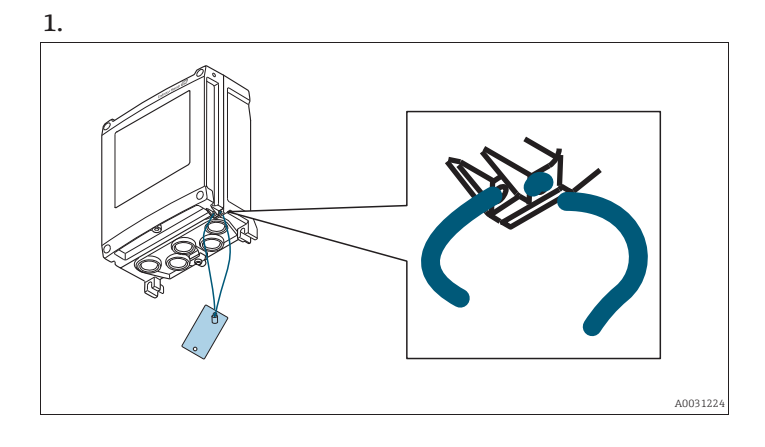

### 9.4 Change of device roots and/or order codes extended in CER database on Engine

#### **NOTICE**

#### Mandatory instruction

Technical modifications, like upgrades-, alterations of configurations at In-/Outputs or conversions to Endress+Hauser flow devices, necessarily lead to an adjustment of the device root (e.g. 5W4B => 5W4C) and/or the order code extended, respectively the order code of an affected device. Modifications like these therefore require new nameplates which clearly indicate any technical modification via the correct device data. In addition the responsible service organization which executes technical modifications to Endress+Hauser flow devices need to ensure that the changed device data are adjusted accordingly and kept up-to-date in the Endress+Hauser CER database.

An adjustment is mandatory in order to display the correct device data in CER database on Engine. This measure ensures a correct delivery of possible spare parts or follow-up orders of a device modified in the past.

Following possibilities are available:

- 1. Adjustment of the device root and/or the order code extended directly in the CER database on Engine. This has to be performed by a person of the respective service organization (SC). Admin rights are mandatory. For more information about CER admin users please use the following link on clue.endress.com: Link: http://clue.endress.com/display/wamwiki/CER+Admins
- 2. In case admin rights are not at hand please use the following link on clue.endress.com to get the necessary CER training. After attending the training the admin status will be assigned.

Link: http://clue.endress.com/display/wamwiki/CER+Admin+training

www.addresses.endress.com

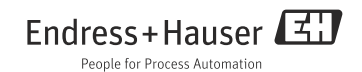

# Umbauanleitung

# Nachrüsten einer Anzeige, einer Anzeige mit WirelessHART oder einer Anzeige mit WLAN

Promag Promass 300, 500, 500 digital

Diese Anleitung ist eine Umbauanleitung, sie ersetzt nicht die zum Lieferumfang gehörende Betriebsanleitung.

Ausführliche Informationen entnehmen Sie der Betriebsanleitung und den weiteren Dokumentationen oder unter "www.endress.com/deviceviewer".

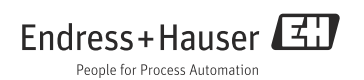

# 1 Übersicht Nachrüstsatz

Die Einbauanleitung ist für folgende Nachrüstsätze gültig:

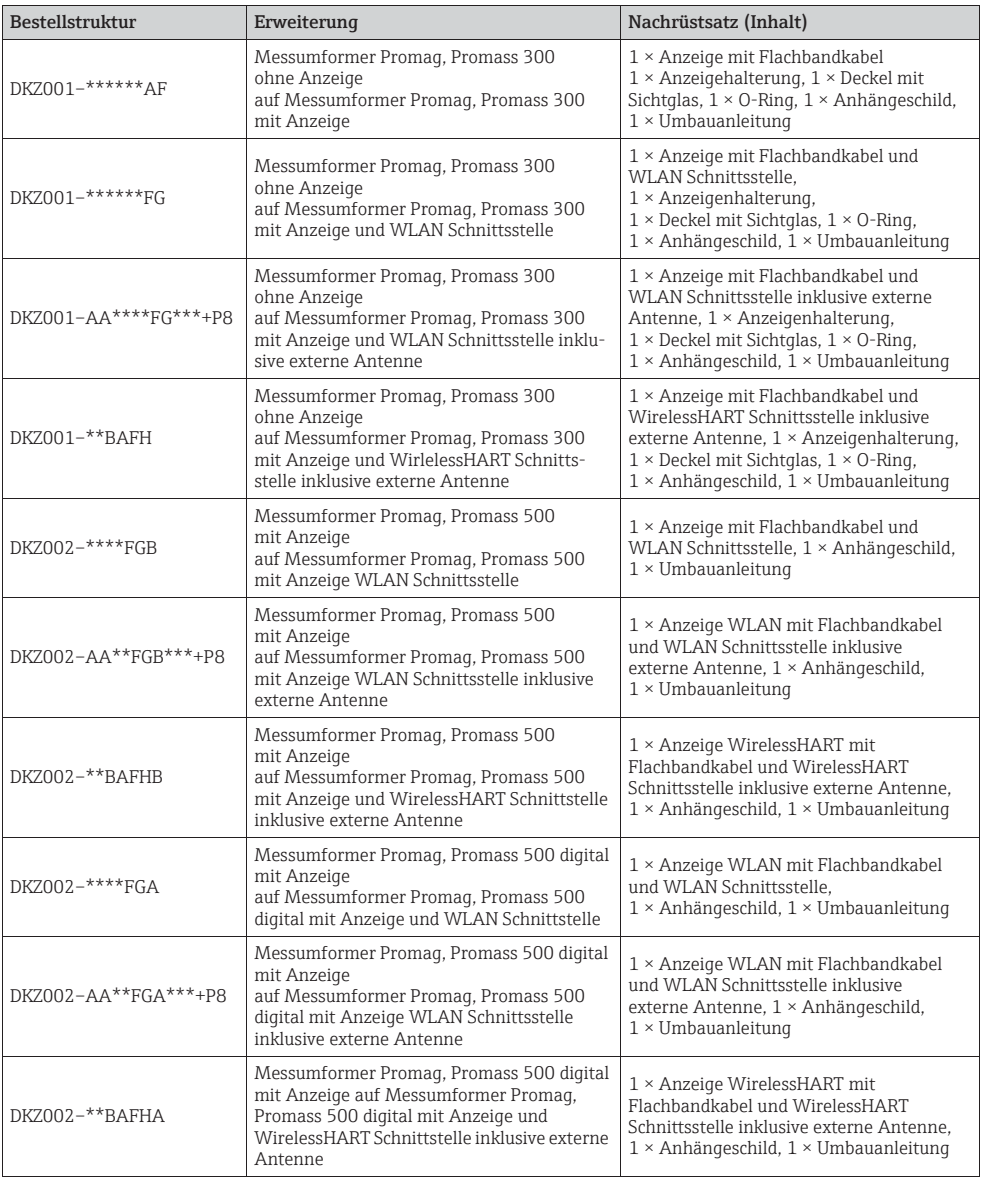

# 2 Umbauberechtigte Personen

### **HINWEIS**

ʯ Die Person, die einen Umbau vornimmt, übernimmt die Verantwortung für die Sicherheit während der Arbeiten, die Qualität der Ausführung und die Sicherheit des Geräts nach dem Umbau.

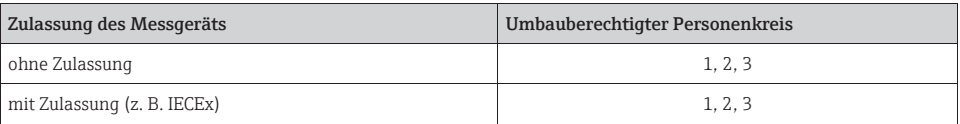

1 = Ausgebildete Fachkraft des Kunden

2 = Von Endress+Hauser autorisierter Servietechniker

3 = Endress+Hauser (Messgerät an Hersteller zurücksenden)

# 3 Sicherheitshinweise

- Nationale Vorschriften bezüglich der Montage, elektrischen Installation, Inbetriebnahme, Wartung und Umbau einhalten.
- Folgende Anforderungen an das Fachpersonal fur Montage, elektrische Installation, Inbetriebnahme, Wartung und Umbau der Messgeräte müssen erfüllt sein:
	- In Gerätesicherheit ausgebildet
	- Mit den jeweiligen Einsatzbedingungen der Geräte vertraut
	- –Bei Ex-zertifizierten Messgeraten zusatzlich im Explosionsschutz ausgebildet
- Messgerät unter Spannung! Lebensgefahr durch Stromschlag. Messgerät nur im spannungslosen Zustand öffnen.
- Bei Ex-zertifizierten Messgeräten: Nur in spannungslosem Zustand (nach Berücksichtigung einer Wartezeit von 10 Minuten nach Abschalten der Energiezufuhr) oder in Umgebungen öffnen, die keine explosionsfähige Atmosphäre enthalten.
- Bei Messgeräten in sicherheitstechnischen Applikationen gemäß IEC 61508 bzw. IEC 61511: Nach Umbau Neuinbetriebnahme gemäß Betriebsanleitung durchführen. Umbau dokumentieren.
- Nur Originalteile von Endress+Hauser verwenden.
- Vor einem Geräteausbau: Prozess in sicheren Zustand bringen und Leitung von gefährlichen Prozessstoffen befreien.
- Verbrennungsgefahr durch heisse Oberflächen! Vor Arbeitsbeginn: Anlage und Messgerät auf berührungssichere Temperatur abkühlen.
- Die Betriebsanleitung zum Messgerät ist zu beachten.
- Beschädigungsgefahr elektronischer Bauteile! Eine ESD-geschützte Arbeitsumgebung herstellen.
- Nach Entfernen der Elektronikabdeckung: Stromschlaggefahr durch aufgehobenen Berührungsschutz! Messgerät ausschalten, bevor interne Abdeckungen entfernt werden.
- Gehäuse nur kurzzeitig öffnen. Eindringen von Fremdkörpern, Feuchtigkeit oder Verunreinigung vermeiden.
- Defekte Dichtungen nur durch Original-Dichtungen von Endress+Hauser ersetzen.
- Defekte Gewinde erfordern eine Instandsetzung des Messgeräts.
- Gewinde (z.B. von Elektronikraum-und Anschlussraumdeckel) müssen geschmiert sein. Säurefreies, nicht härtendes Fett verwenden, sofern keine abriebfeste Trockenschmierung vorhanden ist.
- Wenn bei den Umbauarbeiten Abstände reduziert oder die Spannungsfestigkeit des Messgeräts nicht sichergestellt werden kann: Prüfung nach Abschluss der Arbeiten durchführen (z.B. Hochspannungstest gemäß Herstellerangaben).
- Servicestecker:
	- –nicht in explosionsfähiger Atmosphäre anschließen
	- nur an Servicegeräte von Endress+Hauser anschließen.
- Die in der Betriebsanleitung aufgeführten Hinweise zum Transport und zur Rücksendung beachten.

Bei Fragen kontaktieren Sie bitte Ihre zuständige Endress+Hauser Serviceorganisation.

# 4 Werkzeugliste

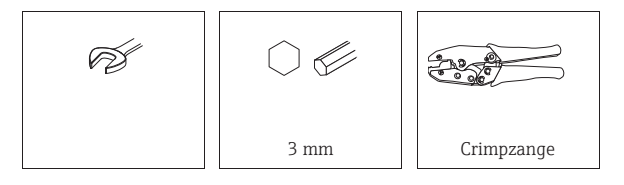

# 5 Warnhinweissymbole

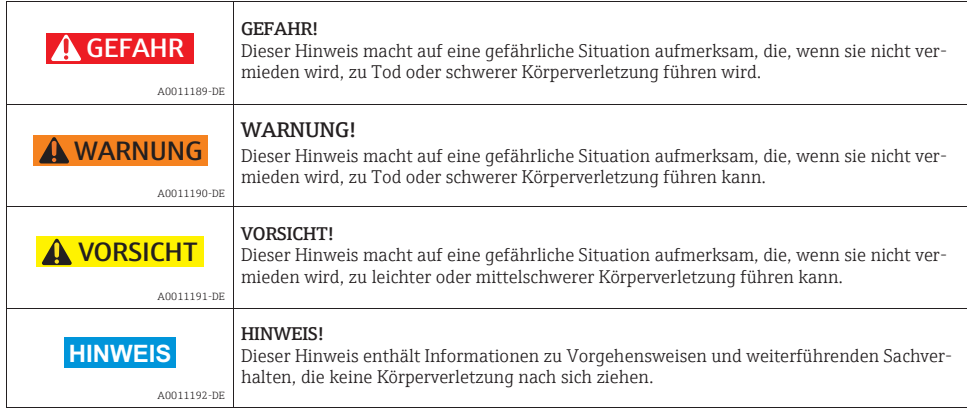

# 6 Symbole für Informationstypen

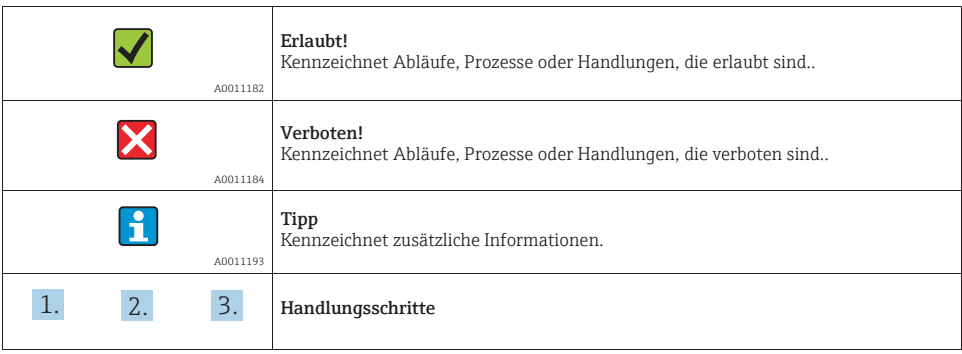

## 7 Promag, Promass 300

7.1 Nachrüsten Messumformer Blindversion auf Messumformer mit Anzeigemodul und Deckel mit Sichtglas

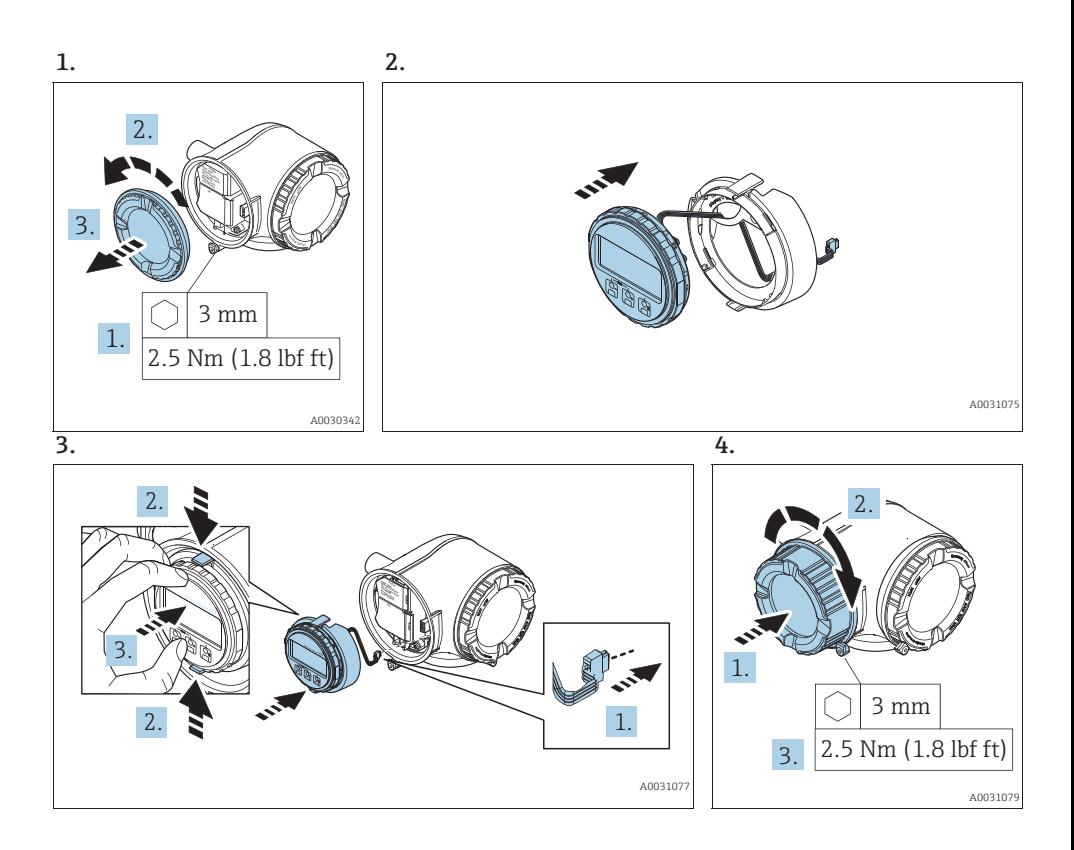

## 8 Promag, Promass 300, 500

8.1 Nachrüsten Messumformer mit Anzeigemodul auf Messumformer mit Anzeigemodul und WirelessHART Schnittstelle und externer Antenne oder WLAN Schnittstelle und optionale externer Antenne

### **HINWEIS**

► Es können nur 4...20mA HART Geräte mit WirelessHART nachgerüstet werden.

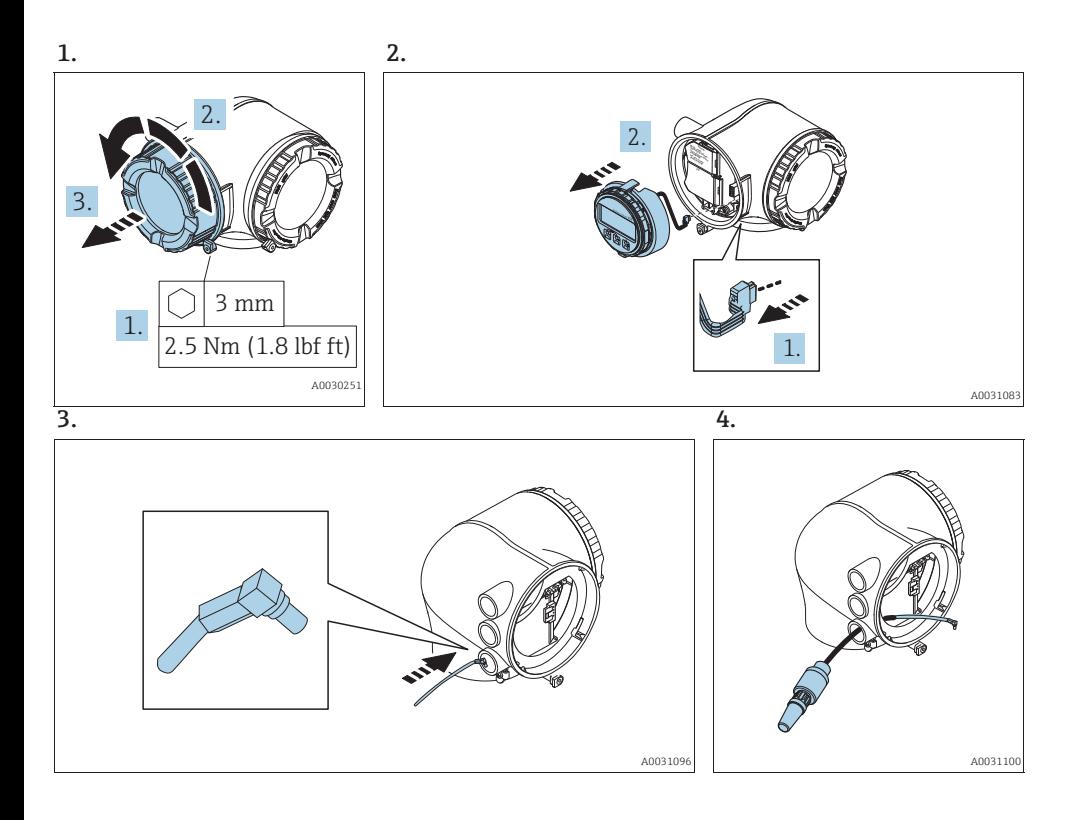

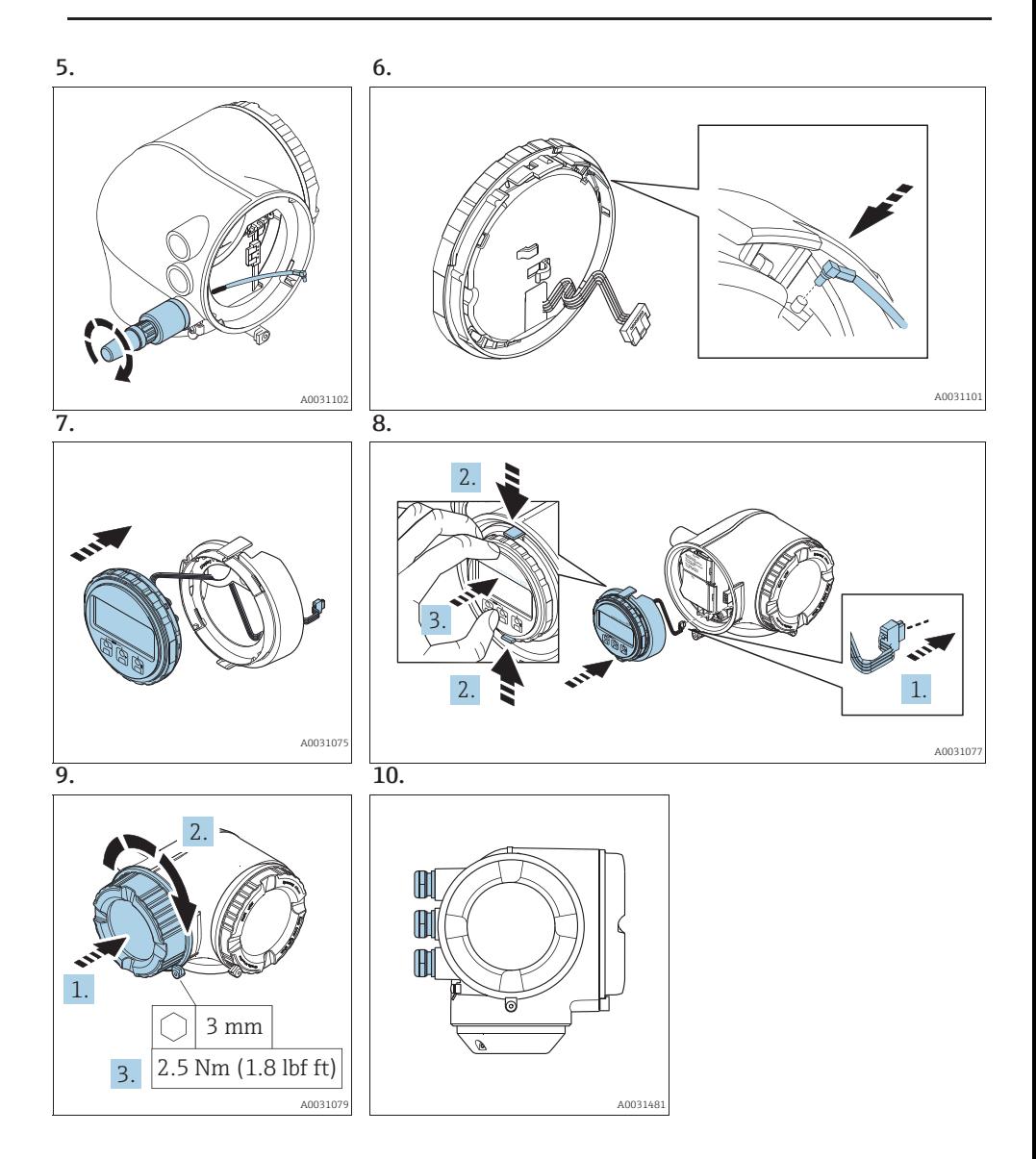

## 8.2 Flashen des Gerätes nach dem Umbau

#### **HINWEIS**

Nach dem Umbau auf WHART muss das Gerät via Filedcare mit der gültigen Software geflasht werden (Hinweis: Via Webserver ist ein flashen nicht möglich).

### 8.3 Anpassung der Kennzeichung

Kontrolle der Daten auf dem Anhängeschild

### **HINWEIS**

- ʯ Seriennummer Gerät
- ʯ Ordercode neu
- ʯ Anhängeschild mittels Drahtseil und Crimphülsen gemäss Abbildung anbringen:

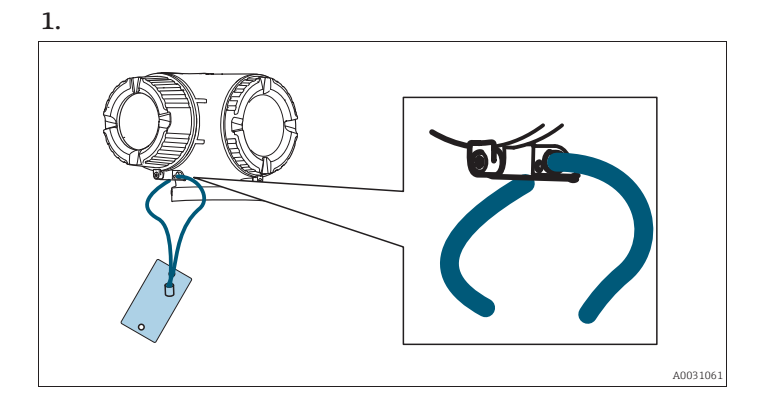

### 8.4 Anpassungen von Gerätewurzeln und/oder erweiterten Bestellcodes in der CER Datenbank auf Engine

#### **HINWEIS**

### Verpflichtende Anweisung

Technische Änderungen wie Upgrades-, Änderungen von Konfigurationen an Ein-/ Ausgängen, sowie Umbauten an Endress+Hauser Durchflussmessgeräten führen zu einer notwendigen Anpassung der Gerätewurzel (z.B. 5W4B => 5W4C) und/oder des erweiterten Bestellcodes, bzw. des Bestellcodes des betroffenen Gerätes. Veränderungen dieser Art erfordern somit neue Typenschilder, welche jede technische Veränderung der genannten Gerätedaten korrekt anzeigen. Zusätzlich muss die verantwortliche Serviceorganisation, welche technische Veränderungen an Geräten durchführt, sicherstellen, dass die geänderten Gerätedaten in der Endress+Hauser CER Datenbank entsprechend angepasst werden.

Diese Anpassung ist zwingend notwendig, damit die korrekten Gerätedaten in der CER Datenbank auf Engine angezeigt werden. Eine korrekte Ersatzteillieferung, wie auch Folgebestellungen von Neugeräten über modifizierte Bestellstrukturen, werden zukünftig sichergestellt.

Folgende Möglichkeiten stehen zur Verfügung:

1. Anpassen der Gerätewurzel und/oder des erweiterten Bestellcodes direkt in der CER Datenbank auf Engine. Dies muss durch eine Person der jeweiligen Serviceorganisation (SC) ausgeführt werden. Admin-Rechte sind hierfür zwingend notwendig. Für weitere Informationen über CER Admin-Benutzer verwenden Sie bitte folgenden Link auf clue.endress.com:

Link: http://clue.endress.com/display/wamwiki/CER+Admins

2. Sollten Sie keine Adminrechte besitzen, verwenden Sie bitte folgenden Link auf clue.endress.com, um ein CER Training zu erhalten. Nach der Teilnahme an diesem Training wird der Adminstatus zugeteilt. Link: http://clue.endress.com/display/wamwiki/CER+Admin+training

# 9 Promag, Promass 500 digital

# 9.1 Nachrüsten Messsumformer mit Anzeigemodul auf Messumformer mit Anzeigemodul und WirelessHART Schnittstelle und externe Antenne

### **HINWEIS**

▶ Es können nur 4...20mA HART Geräte mit WirelessHART nachgerüstet werden.

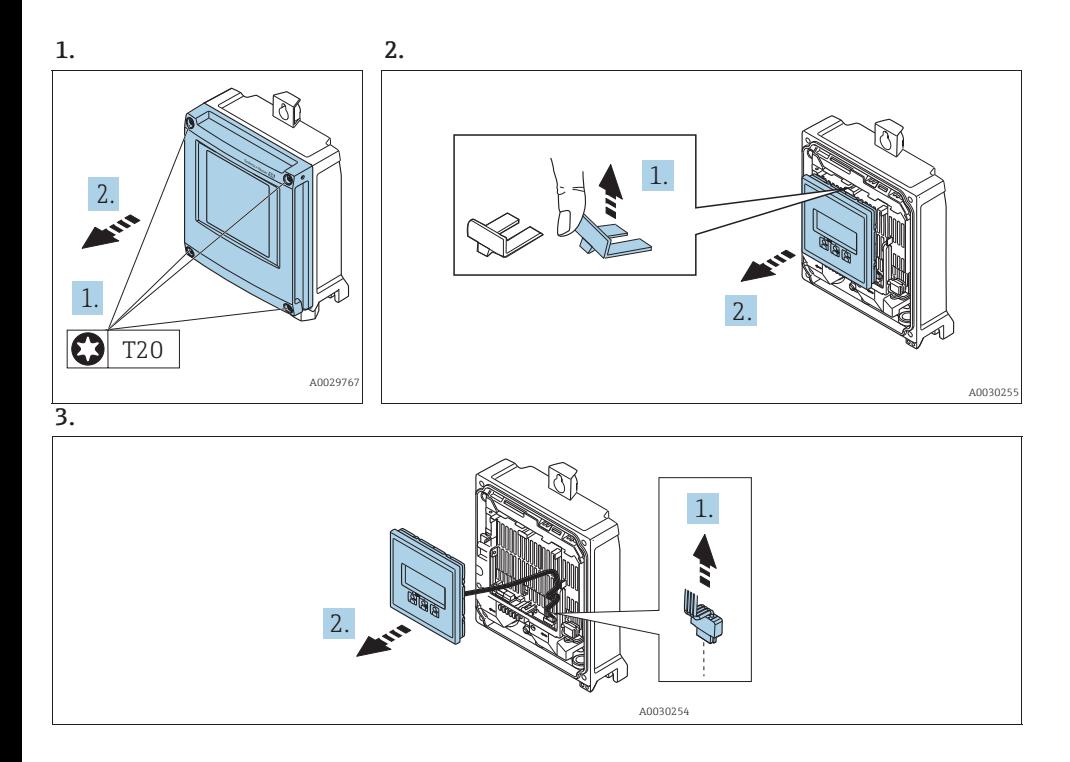

![](_page_28_Figure_1.jpeg)

## 9.2 Flashen des Gerätes nach dem Umbau

#### **HINWEIS**

Nach dem Umbau auf WirelessHART muss das Gerät via Filedcare mit der gültigen Software geflasht werden (Hinweis: Via Webserver ist ein flashen nicht möglich).

### 9.3 Anpassung der Kennzeichung

Kontrolle der Daten auf dem Anhängeschild

### **HINWEIS**

- ʯ Seriennummer Gerät
- ʯ Ordercode neu
- ʯ Anhängeschild mittels Drahtseil und Crimphülsen gemäss Abbildung anbringen:

![](_page_29_Figure_10.jpeg)

### 9.4 Anpassungen von Gerätewurzeln und/oder erweiterten Bestellcodes in der CER Datenbank auf Engine

#### **HINWEIS**

### Verpflichtende Anweisung

Technische Änderungen wie Upgrades-, Änderungen von Konfigurationen an Ein-/ Ausgängen, sowie Umbauten an Endress+Hauser Durchflussmessgeräten führen zu einer notwendigen Anpassung der Gerätewurzel (z.B. 5W4B => 5W4C) und/oder des erweiterten Bestellcodes, bzw. des Bestellcodes des betroffenen Gerätes. Veränderungen dieser Art erfordern somit neue Typenschilder, welche jede technische Veränderung der genannten Gerätedaten korrekt anzeigen. Zusätzlich muss die verantwortliche Serviceorganisation, welche technische Veränderungen an Geräten durchführt, sicherstellen, dass die geänderten Gerätedaten in der Endress+Hauser CER Datenbank entsprechend angepasst werden.

Diese Anpassung ist zwingend notwendig, damit die korrekten Gerätedaten in der CER Datenbank auf Engine angezeigt werden. Eine korrekte Ersatzteillieferung, wie auch Folgebestellungen von Neugeräten über modifizierte Bestellstrukturen, werden zukünftig sichergestellt.

Folgende Möglichkeiten stehen zur Verfügung:

1. Anpassen der Gerätewurzel und/oder des erweiterten Bestellcodes direkt in der CER Datenbank auf Engine. Dies muss durch eine Person der jeweiligen Serviceorganisation (SC) ausgeführt werden. Admin-Rechte sind hierfür zwingend notwendig. Für weitere Informationen über CER Admin-Benutzer verwenden Sie bitte folgenden Link auf clue.endress.com:

Link: http://clue.endress.com/display/wamwiki/CER+Admins

2. Sollten Sie keine Adminrechte besitzen, verwenden Sie bitte folgenden Link auf clue.endress.com, um ein CER Training zu erhalten. Nach der Teilnahme an diesem Training wird der Adminstatus zugeteilt. Link: http://clue.endress.com/display/wamwiki/CER+Admin+training

www.addresses.endress.com

![](_page_31_Picture_1.jpeg)